## ЛАБОРАТОРНАЯ РАБОТА № 11. ИССЛЕДОВАНИЕ ПЕРЕХОДНЫХ ПРОЦЕССОВ В ЦЕПЯХ ПЕРВОГО ПОРЯДКА

**OHHOLU** 

Цель работы. Исследование переходных процессов в цепях с конденсатором, характеризующихся дифференциальными уравнениями первого порядка.

# Пояснения к работе

При всяком изменении режима работы цепи, содержащей хотя бы один накопитель электрической энергии (индуктивность  $L$  или емкость C) возникают переходные процессы - процессы перехода от одного установившегося режима к другому. Мощность реальных источников в цепи конечна, поэтому связанные с энергией величины - ток в индуктивности и напряжение на емкости - могут изменяться только плавно, без скачков. В этом суть законов коммутации.

Решение системы дифференциальных уравнений, характеризующих состояние цепи, может быть найдено в виде суммы принужденной и свободной составляющих. Например, для тока:  $i = i_{\text{np}} + i_{\text{cs}}$ .

Принужденная составляющая при постоянных и периодических источниках определяется из расчета установившегося режима  $(t \rightarrow \infty)$  послекоммутационной цепи и вид ее соответствует характеру источников.

Свободная составляющая записывается в виде суммы экспонент  $i_{\text{CR}} = A_k e^{p_t t}$  при различных вещественных корнях характеристического уравнения  $p_k$ .

Постоянные интегрирования  $A_k$  определяются из начальных условий - зависимых и независимых.

Независимые условия (начальные значения тока в индуктивности и напряжения на емкости) определяются по законам коммутации и требуют предварительного расчета установившегося режима докоммутационной цепи. Начальные же значения остальных величин (зависимые условия) определяются из уравнений, описывающих состояние послекоммутационной цепи в первый момент после коммутации  $(t = +0)$ .

В цепи с одним накопителем свободная составляющая содержит только один корень и одну экспоненту. Например, для схемы рис. 11.1, а  $i_{\text{cs}} = A_{k} e^{P_{k}t}$ , причем  $i = i_{\text{cs}}$ , поскольку в установившемся режиме постоянный ток через конденсатор не течет и  $i_{\text{m}} = 0$ . До коммутации конденсатор не был заряжен, так что по второму закону коммутации  $u_C(0) = u_C(-0) = 0$ . Поэтому  $A = i_{cR}(0) = [U - u_C(+0)]/R$ .

ЗАКРЫТЬ

**OF TABLIE HIME SET** 

Тогда ток и напряжение при заряде конденсатора

**HHOLU** 

$$
i(t) = \frac{U}{R}e^{-\frac{t}{RC}},
$$
  
\n
$$
u_C(t) = U - i(t)R = U(1 - e^{-\frac{t}{RC}}).
$$
\n(11.1)

Здесь корень характеристического уравнения  $p = -(RC)^{-1}$ , а постоянная времени  $\tau = \frac{1}{|D|} = RC$ . Она может быть найдена по экспериментально полученной зависимости  $i(t)$  как длина подкасательной (рис. 11.1, б).

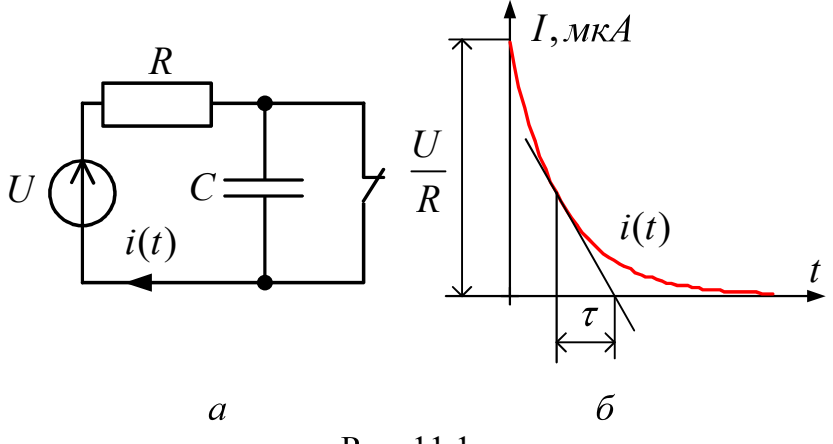

Рис. 11.1.

Аналогичным образом могут быть получены выражения для тока и напряжения при разряде конденсатора на сопротивление  $R$ :

$$
i(t) = -\frac{U}{R}e^{-\frac{t}{RC}}; \qquad u_C(t) = Ue^{-\frac{t}{RC}}.
$$
 (11.2)

**ЗАКРЫТ** 

#### Схема электрической цепи

Для исследования процессов заряда и разряда конденсатора используется электрическая цепь, схема которой показана на рис. 11.2. Питание цепи осуществляется от источника постоянного напряжения, величина которого U, а также значения R и C выбираются в соответствии с вариантом из табл. 11.1. Время срабатывания ключей должно быть больше длительности переходного процесса ( $5\tau = 5 \cdot RC$ ).

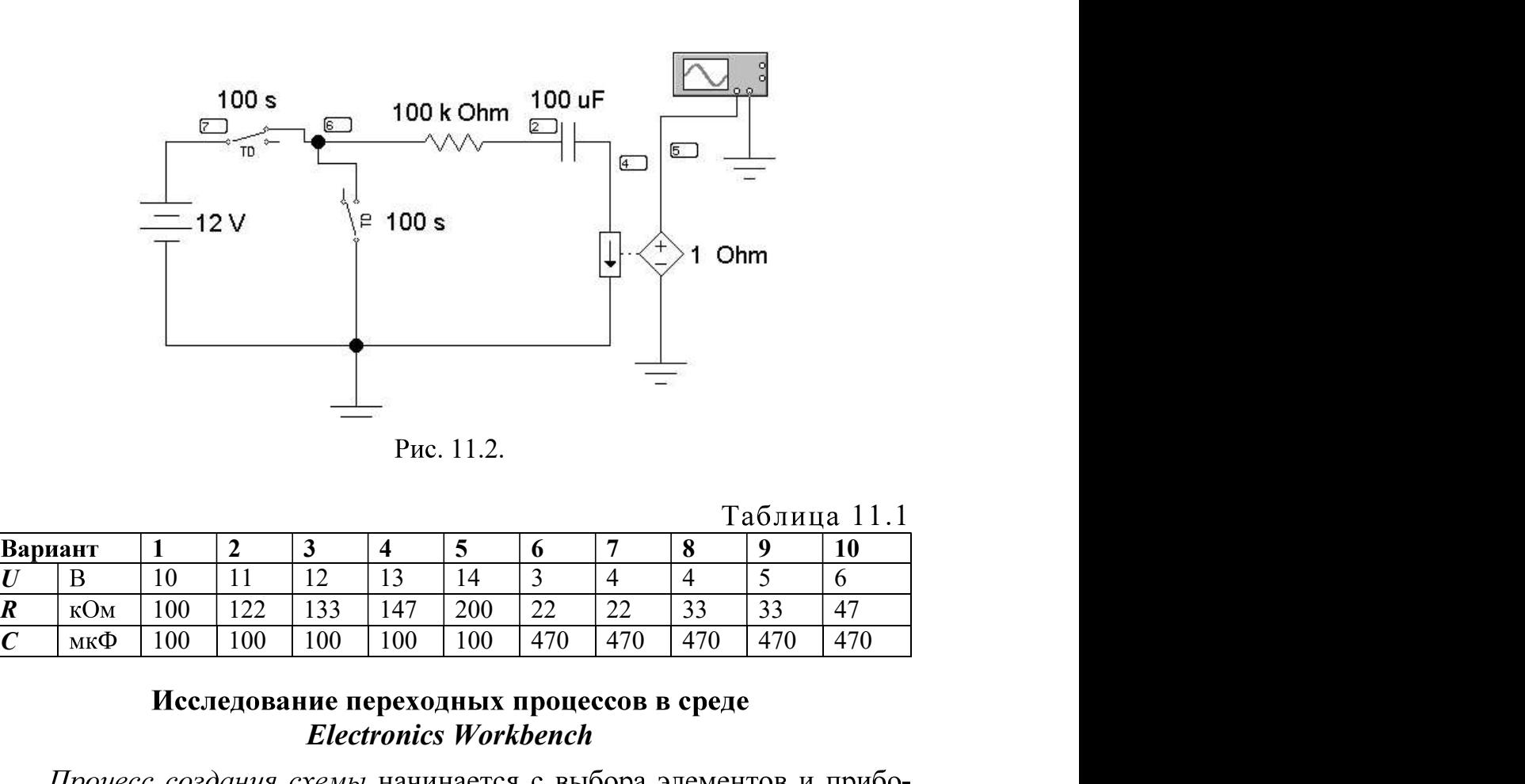

NHHOLU

Рис. 11.2.

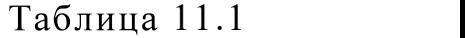

ЗАКРЫТЬ

OF TABLE HALL  $\divideontimes$ 

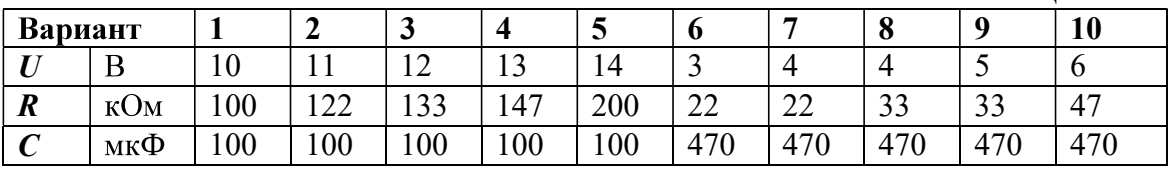

# Electronics Workbench

щим после щелчка правой кнопки мыши по компоненту, с помощью которого можно копировать (Copy), удалять (Delete), вырезать (Gut), вставлять (Paste) и поворачивать элемент (Rotate) и менять его парамет- $\frac{\sqrt{100}}{100}$   $\frac{1}{100}$   $\frac{1}{11}$   $\frac{2}{12}$   $\frac{3}{13}$   $\frac{4}{14}$   $\frac{5}{3}$   $\frac{6}{4}$   $\frac{7}{4}$   $\frac{8}{5}$   $\frac{9}{6}$   $\frac{10}{100}$   $\frac{11}{102}$   $\frac{12}{133}$   $\frac{147}{147}$   $\frac{200}{200}$   $\frac{22}{22}$   $\frac{22}{23}$   $\frac{33$ **Вариант 11 22 33 44 5 6 7 8 9 10**<br> *R* ROM 100 122 133 147 200 22 22 33 33 47<br> *C* RNM 100 122 133 147 200 22 22 33 33 47<br> *C* RNM 100 100 100 100 100 100 470 470 470 470 470 470<br> *Hecne, пования е переходных процессов* 

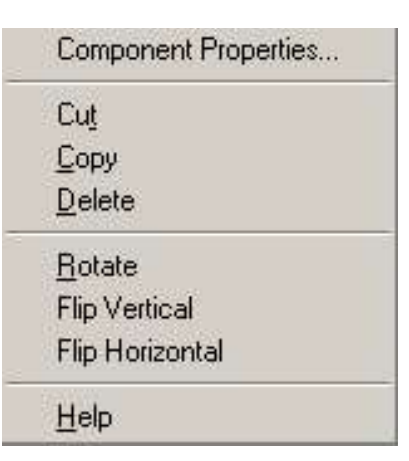

**OHHOLU** 

темой необходимо активизировать схему нажатием кнопки 6, для остановки анализа - кнопку 7. Чтобы сохранить рабочий лист (документ) ипонентов производится соединение их вы-<br>ор мыши подводится к выводу компонента,<br>черной точки (узла) нажимается левая кноп-<br>при этом проводник протягивается левая кноп-<br>при этом проводник протягивается к выводу<br>вления на пате (Имя файла) нужно дать имя файлу (документу). Система автоматически добавит расширение .ewb. е проводники,<br>г в соответст-<br>а проводника<br>жение и в от-<br>за схемы сис-<br>ст (документ)<br>о по третьей<br>нием дискеты.<br>вом поле *File*<br>стема автома-<br>стема автома-<br>куется.<br>ольных точек Show Hide (по<br>кно показано ддимо сделать<br>раци е выделяют подключенным приор и окрашивают в соответсть для недоводимы с рафики. Для изменения цвета проводника<br>для араза целкнуть левой кнопкой мыши на изображение и в от-<br>емея окие выбрать нужный цвет. Для начала анали и цвет выводимые графики. Для изменения цвета проводника<br>пра раза щелкнуть левой кнопкой мыши на изображение и в от-<br>пла заза целкнуть левой кнопки и значала анализа схемы сис-<br>необходимо активизировать схему нажатием кн

Итак, перед нами готовая схема (рис. 11.3).

отметку. Щелкнуть кнопку ОК, после чего появится нумерация точек соелинения элементов.

68

ЗАКРЫТЬ

**OF TABLIE HIME SET** 

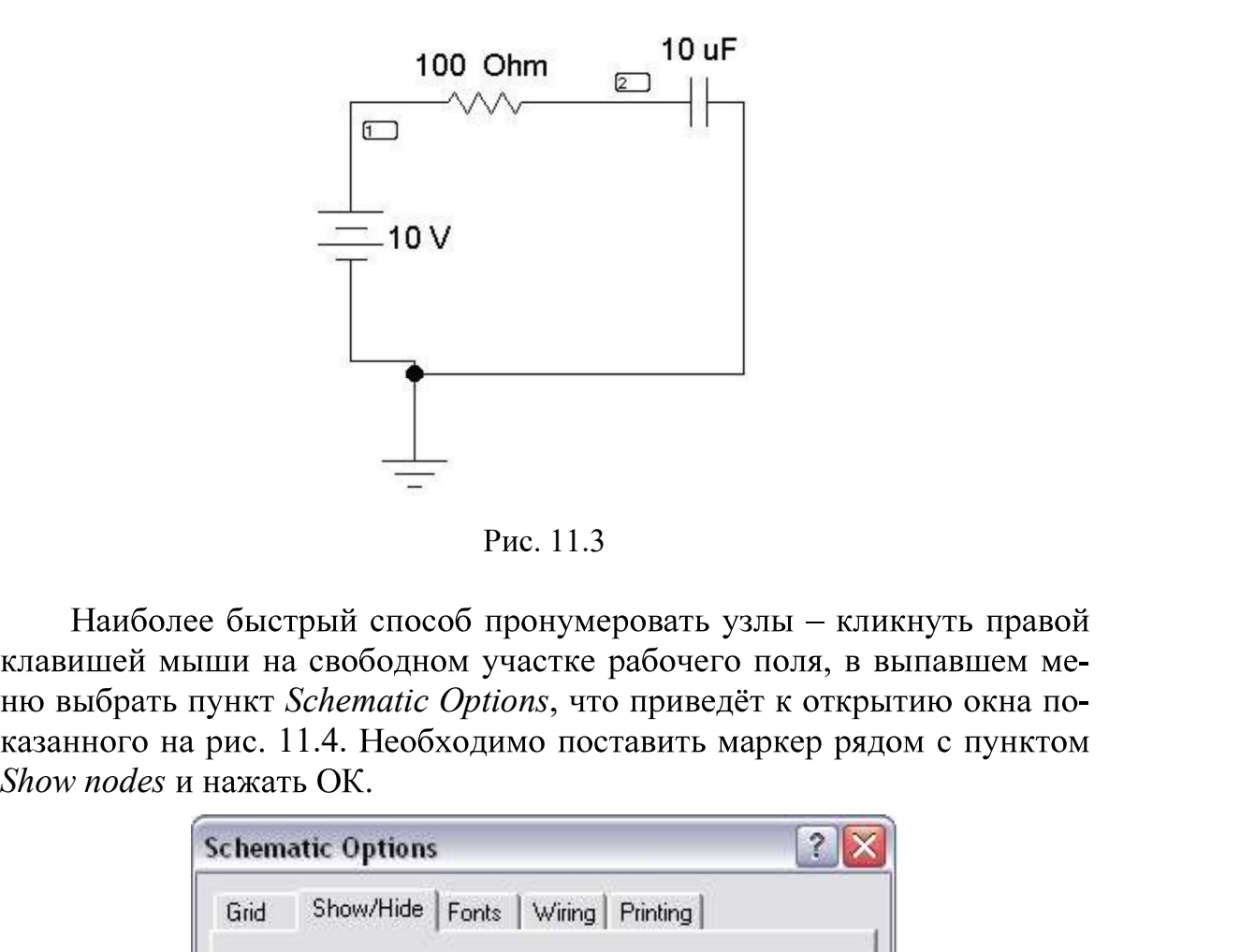

OHHOTO

Рис. 11.3

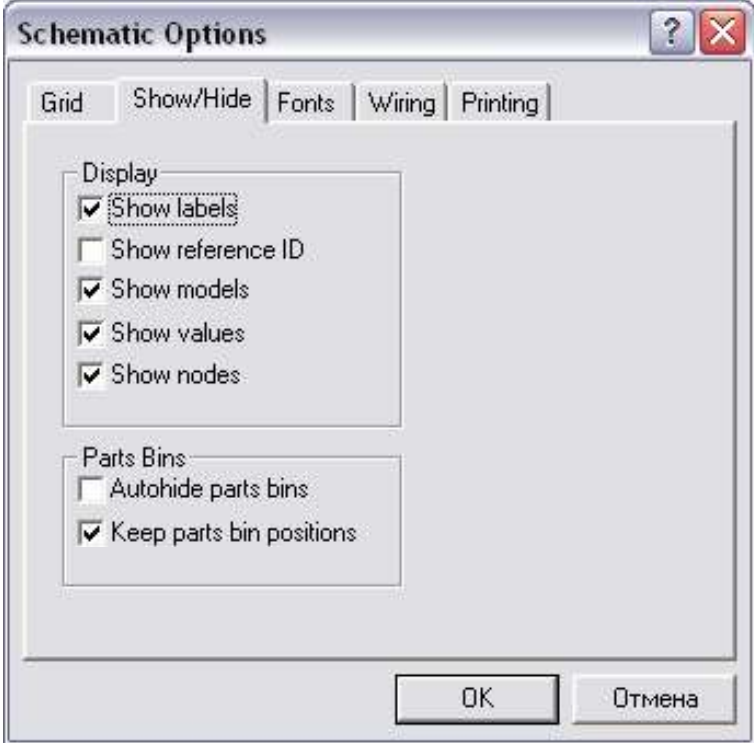

Рис. 11.4

**ЗАКРЫТЬ** 

**OTNABNEHHE** 

ля использования в учебных целях<br>a дистанционного образования ТПУ<br>icчёта переходно-<br>Transient Analysis<br><u>xi</u> (рис. 11.5) по пути Analysis < Transient.

**OHHOLU** 

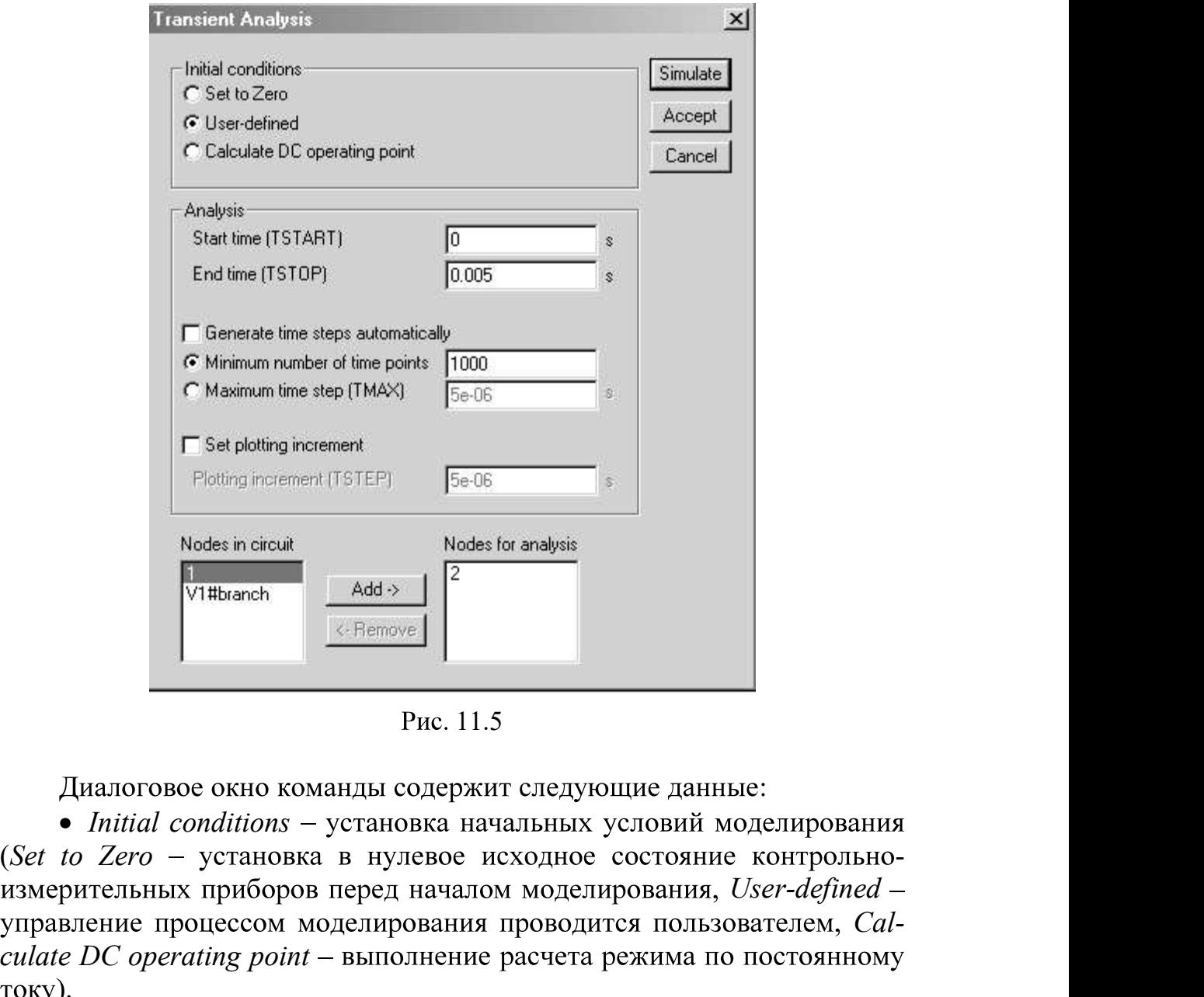

Рис. 11.5

 $\bullet$  Initial conditions - установка начальных условий моделирования управление процессом моделирования проводится пользователем, Cal- $\begin{array}{|l|l|} \hline \text{Set plotting increment} \\ \hline \text{Ploting increment (TSTEP)} & \text{Set 66} \\ \hline \text{NItthench} \\ \hline \text{N1:}} & \text{And} \rightarrow \text{N.} \\ \hline \text{N1:}} & \text{And} \rightarrow \text{N.} \\ \hline \text{N1:}} & \text{And} \rightarrow \text{N.} \\ \hline \text{N1:}} & \text{And} \rightarrow \text{N.} \\ \hline \text{N1:}} & \text{And} \rightarrow \text{N.} \\ \hline \text{N1:}} & \text{And} \rightarrow \text{N.} \\ \hline \text{N1:}}$ **Example 2018**<br>  $\frac{4 \text{M} \cdot \text{M}}{\text{M} \cdot \text{M}}$ <br> **Example 2019**<br> **Example 2019**<br> **EXAMPLE 2019**<br> **EXAMPLE 2019**<br> **EXAMPLE 2019**<br> **EXAMPLE 2019**<br> **EXAMPLE 2019**<br> **EXAMPLE 2019**<br> **EXAMPLE 2019**<br> **EXAMPLE 2019**<br> **EXAMPLE 201**  $\frac{1}{2}$  ( $\frac{1}{2}$  Remove  $\frac{1}{2}$  Puc. 11.5<br>
0 команды содержит следующие данные:<br> *ms* - установка начальных условий моделирования<br>
новка в нулевое исходное состояние, *User-defined* -<br>
ом моделирования проводится п

• Analysis – параметры анализа (TSTART – время начала анализа переходных процессов;  $TSTOP$  - время окончания анализа; Generate

• *Nodes in circuit* – список всех узлов цепи;

**ЗАКРЫТЬ** 

**OTNABNEHHE** 

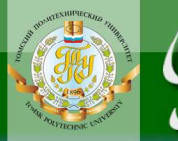

 $\bullet$  *Nodes for analysis* - номера узлов, для которых рассчитывается кнопок  $Add$  >(добавить) и < Rename (удалить), предварительно выделив

Прежде всего, должен быть отмечен пункт User-defined в разделе **ANTERNATION MATERO MATERAL CONDUCTS CONDUCTS ARE CONDUCTS (MATERNATION CONDUCTS)**<br> **ANTERNATION MATEROL** CONDESS CONDITIONS CONDITIONS CONDUCTS AND CONDUCTS (FOR THE PRESCOLUTED AND ANTION NATIONAL CONDUCTS)  $\mu$  is a s данной схемы - начало переходного процесса - 0; Время окончания пе-**10** Материалы предназначены для использования в учебных цел студентами Института дистанционного образования TI  $is$  – номера узлов, для которых рассчитывается перечены таких узлов устанавливается нажатием  $)$  и  $\leq$  *Re* (потенциал узла 2 на схеме рис. 11.3 определяет напряжение конденса- $U_C = \varphi_2 - 0$ , т.к. потенциал заземленно

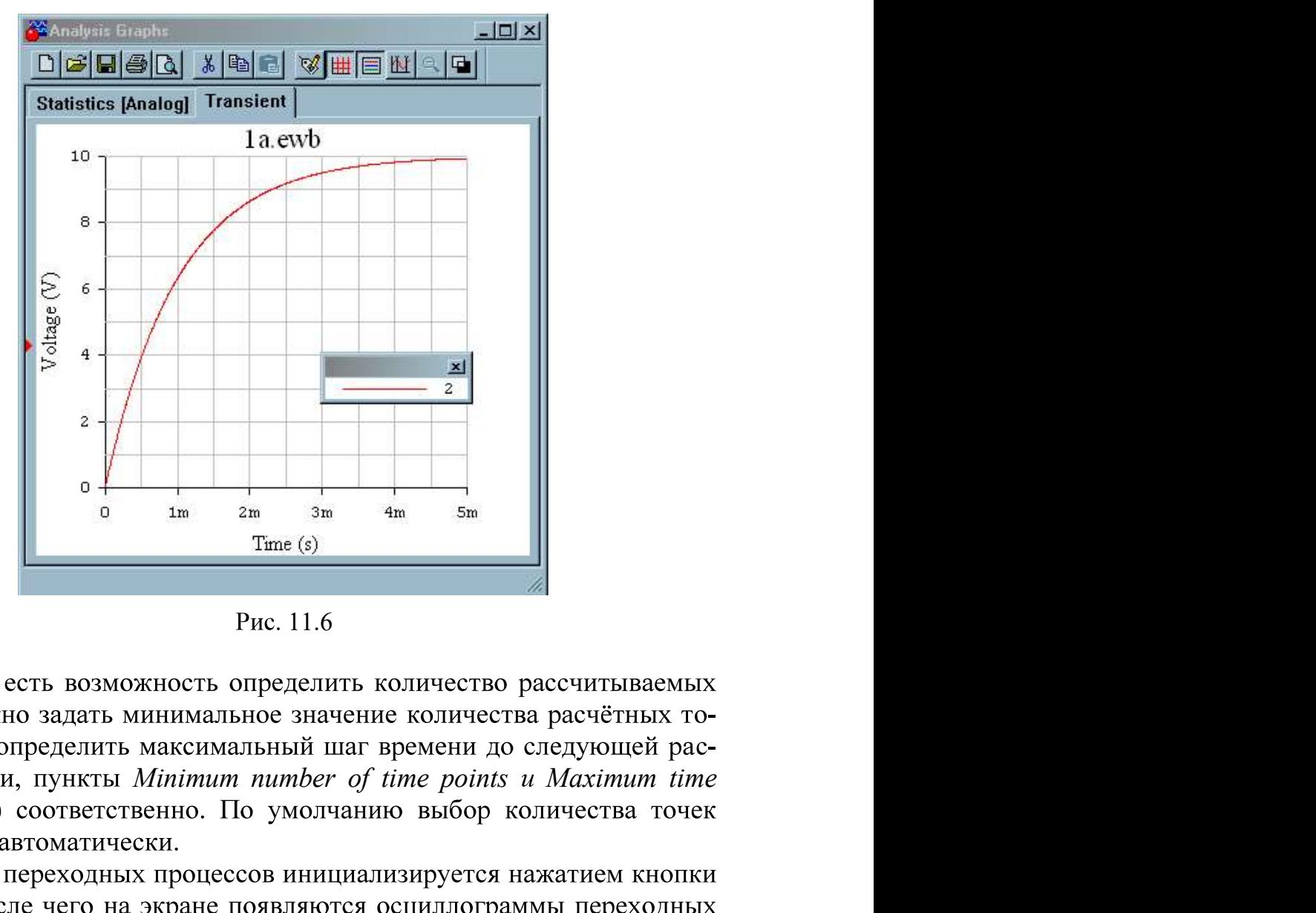

step (ТМАХ) соответственно. По умолчанию выбор количества точек

Simulate, после чего на экране появляются осциллограммы переходных

ЗАКРЫТЬ Ж

**OT TABLEMME** 

процессов в уменьшенном масштабе. Увеличенное изображение графи-

Для удобства обработки результатов переходных процессов в верхней части окна имеется ряд функциональных кнопок. Укажем на важнейшие из них.

Кнопка 1 раскрывает диалоговое окно (рис. 11.7), позволяющее при закладке General установить ряд опций:

•  $Font$  – выбрать шрифт надписей;

**OHHOLU** 

- $Grid$  ширину сетки экрана и ее цвет;
- Grid on; Cursors on  $-$  удаление сетки и визиров с экрана;

• Single Trace - выбор для анализа отдельного графика, при этом номер графика выбирается установкой его номера в окошке Trace;

• All Traces – одновременный анализ всех графиков.

Кнопка 2 устанавливает и удаляет сетку экрана.

Кнопка 3 выводит информационное окно с номерами узлов и цветом соответствующих графиков (верхний правый угол экрана). Курсором мыши это окно можно переместить в любое место экрана.

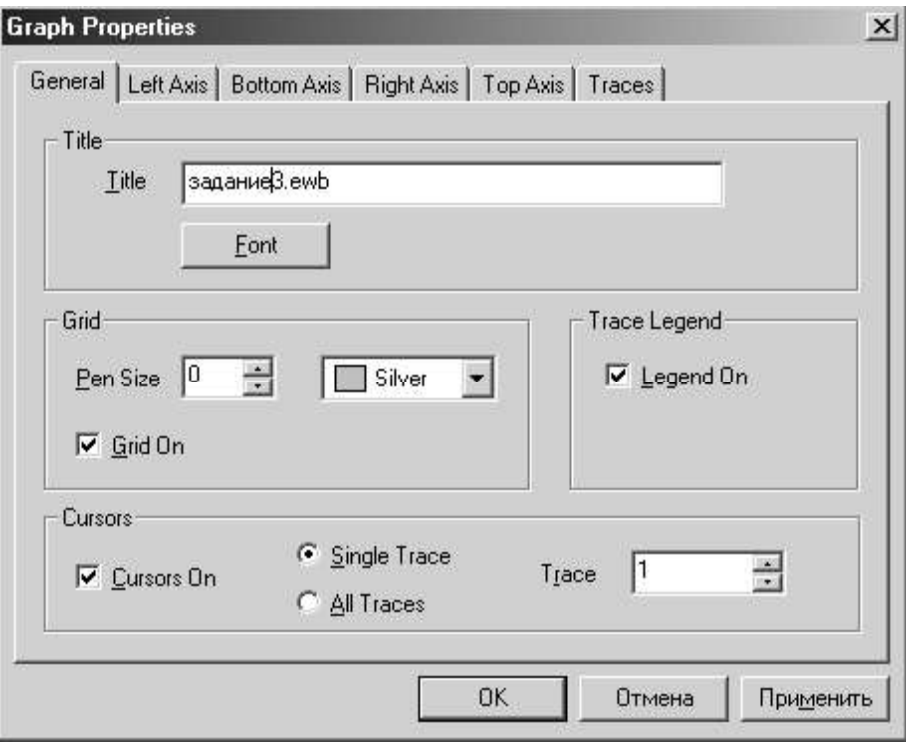

Рис. 11.7

Кнопка 4 выводит на экран два измерительных визира (рис. 11.9). За верхние треугольники визиры можно перемещать курсором мыши в любое место графиков и измерять значение координат графика.

Кнопка 5 изменяет цвет фона экрана.

ЗАКРЫТЬ

**ОГЛАВЛЕНИЕ \*\*** 

На экран (правый верхний угол) выводится также цифровая информация о точках графика, на которые установлены визиры. Информация помещается в отдельном окне, содержание которого изменится в зависимости от положения визиров.

Обозначения переменных величин информационного окна следующее:

•  $x1, y1$  – координаты точки графика для первого визира;

**IOHHOLU** 

•  $x2, y2$  – координаты точки графика для второго визира;

• min x, max x; min y, max  $y$  – минимальные и максимальные значения координат графика на интервале времени переходного процесса.

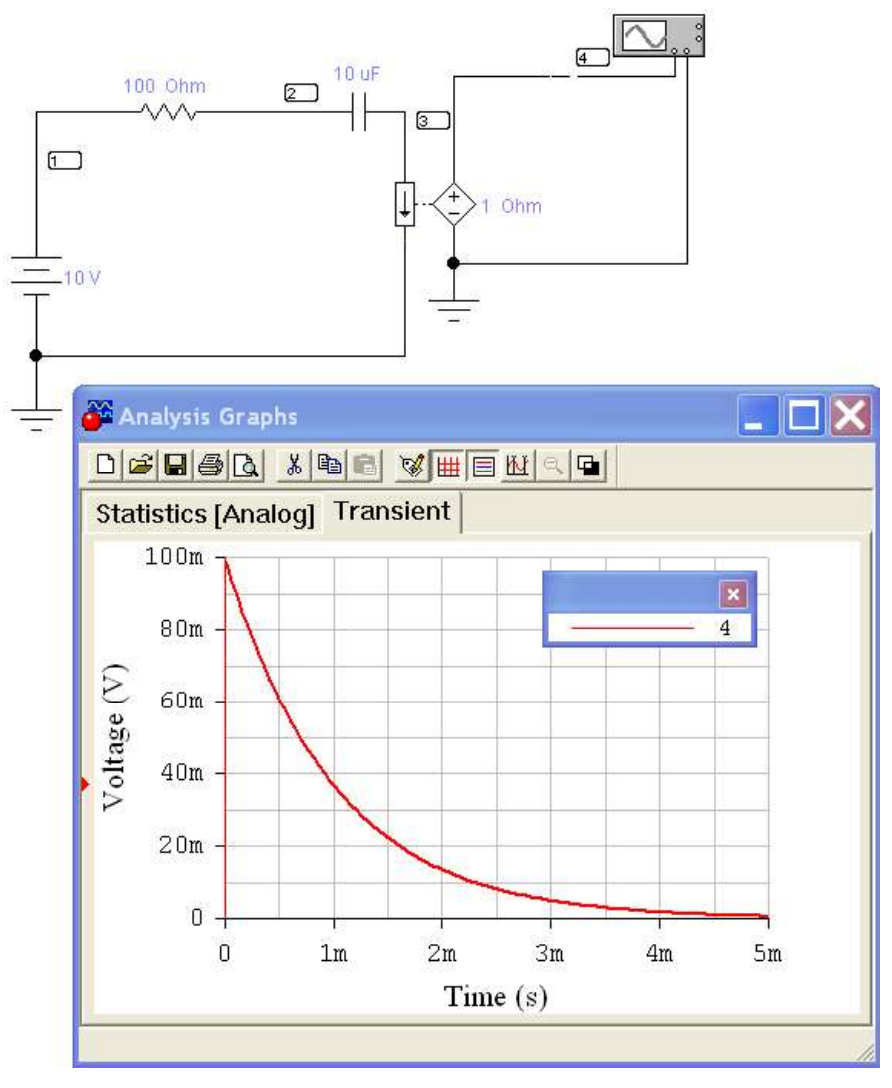

Рис. 11.8

Для получения осциллограмм тока (в данном случае  $i(t)$ ) ввести последовательно в цепь источник напряжения, управляемый током, напряжение на котором пропорционально проходящему по нему току

ЗАКРЫТЬ Ж

**ОГЛАВЛЕНИЕ Ж** 

MICTAHUMOHHOTO Материалы предназначены для использования в учебных цел<br> **ДИСТАНЦИОННОГО** Материалы предназначены для использования в учебных цел<br>
(Current-Controlled Voltage Source). Выставить переходное сопротивление (Tr ние (*Transresistanse*) источника, которое является коэффициентом межчим схему, представленную на рис. 11.8, и соответствующую осцилло-

## Подготовка к работе

Проработав теоретический материал, ответить на вопросы и вы-.

1. В чем причина возникновения переходных процессов?

2. Сформулировать законы коммутации.

3. Как определить независимые и зависимые начальные условия, принужденные величины?

4. Как определить постоянные интегрирования в классическом методе расчета переходных процессов?

5. Что такое постоянная времени в цепи первого порядка и как ее определить графически по экспериментальным кривым тока (напряжения)?

6. Чему равна постоянная времени в исследуемой цепи  $R$ ,  $C$ ?  $A$  в цепи  $R, L$ ?

7. Вывести формулы (11.2) для расчета тока и напряжения при разряде конденсатора.

8. Как рассчитать сопротивление R в цепи рис. 11.2 по результатам измерений в начальный момент времени напряжения при разряде и тока при заряде конденсатора?

#### Программа работы

1. Собрать цепь по схеме рис.  $11.2$ .

2. Определить временные зависимости напряжения на конденсаторе (узел 2) и тока (точка 5) в цепи в переходных режимах зарядки и разрядки конденсатора, используя диалоговое окно команды Transient Analysis (рис. 11.5) по пути Analysis < Transient. Результаты измерений

внести в табл. 11.2., используя визиры (рис. 11.9, пиктограмма  $||\psi||$ ).

**3AKPbITb** 

**OF TABLIE HIME** 

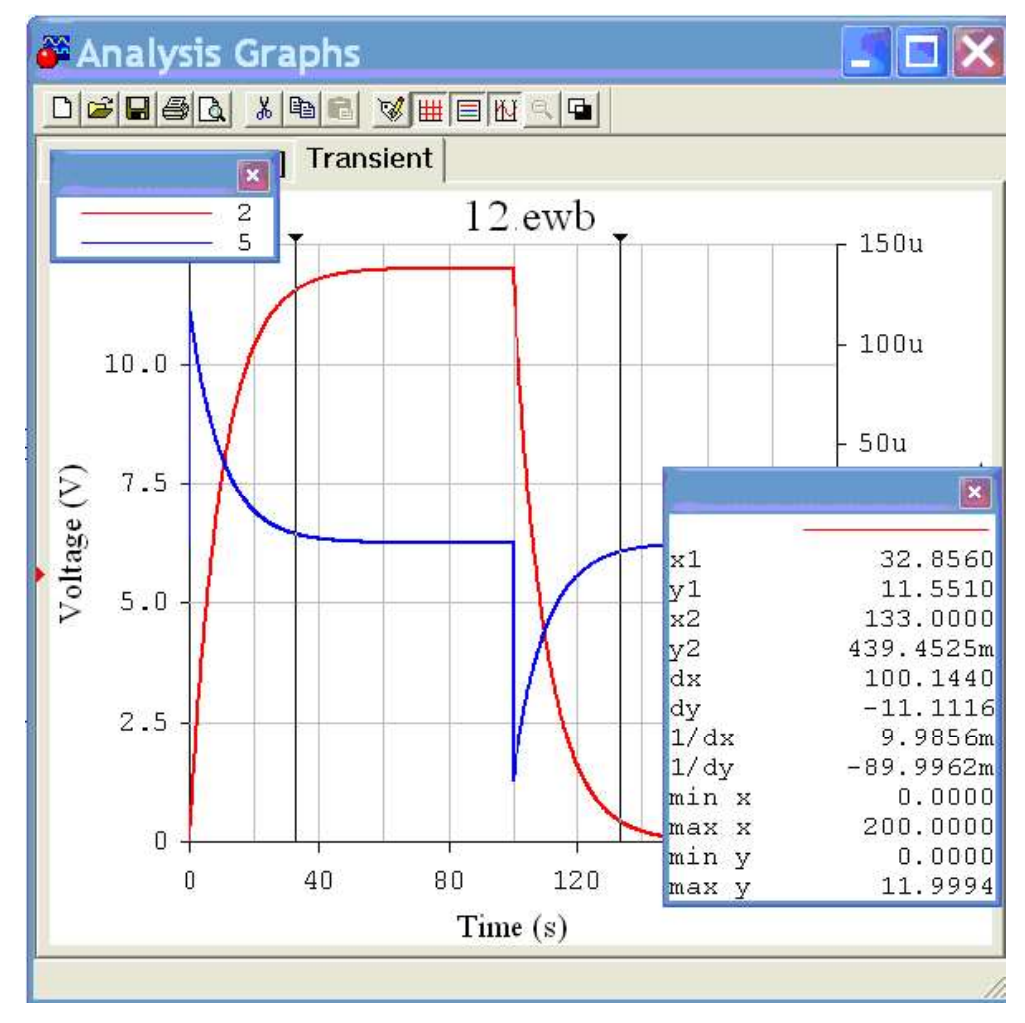

**INHATA** 

Рис. 11.9.

3. Перенести кривые  $i(t)$  и  $u_c(t)$  в отчёт. Графически определить постоянную времени т для каждой кривой.

4. Вычислить постоянную времени  $\tau = RC$  и сравнить полученное значение со средним значением т в п .3.

5. Аналитически рассчитать зависимости  $i(t)$  и  $u<sub>C</sub>(t)$  по формулам (11.1) и (11.2).

Указание. Целесообразно числовые значения тока и напряжения найти в моменты времени  $t = 0$ ,  $\tau$ ,  $2\tau$ ,  $3\tau$ . Результаты расчета внести в табл. 11.2.

6. Построить расчетные кривые  $i(t)$  и  $u<sub>C</sub>(t)$  в тех же осях, что и кривые  $\pi$ . 3.

7. Проанализировать полученные результаты, сделать выводы по работе.

**ЗАКРЫТЬ** 

**OF TABLIE HWE** 

### Таблица 11.2

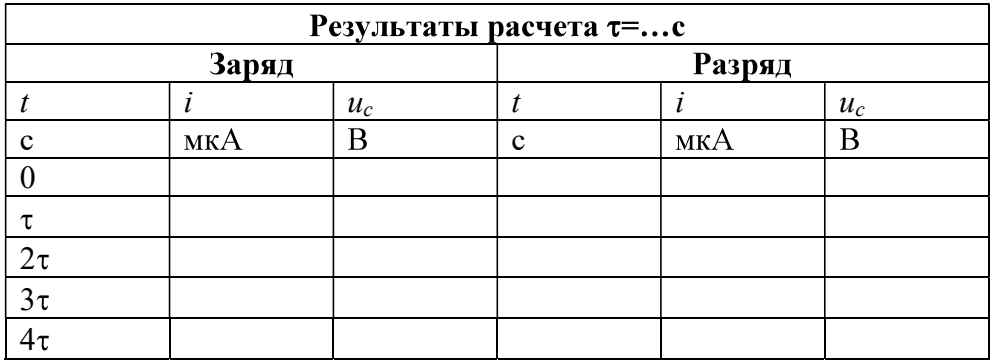

#### Содержание отчета

1. Наименование и цель работы.

**OHHOTO** 

2. Схема электрической цепи.

3. Ответы на вопросы подготовки к работе.

4. Экспериментальные кривые  $i(t)$  и  $u_c(t)$  и расчётные кривые, построенные в одних осях, с графическим определением постоянной времени. Пример расчёта одной точки для каждой кривой  $i(t)$  и  $u<sub>C</sub>(t)$  заряда и разряда конденсатора.

5. Выводы.

Рекомендуемая литература: [2, с. 5-10], [4, с. 282-298], [6, c. 231–246], [7, c. 234–249]

**OF TABLE HALL SET**